## **Free Audio Books for eReaders**

**The first time you want to listen to audio books on your device, you have to download OverDrive Media Console.** 

**Using your computers browser go to www.mediaondemand.org.**

Locate the link on the very bottom, right hand of the screen and click on it.

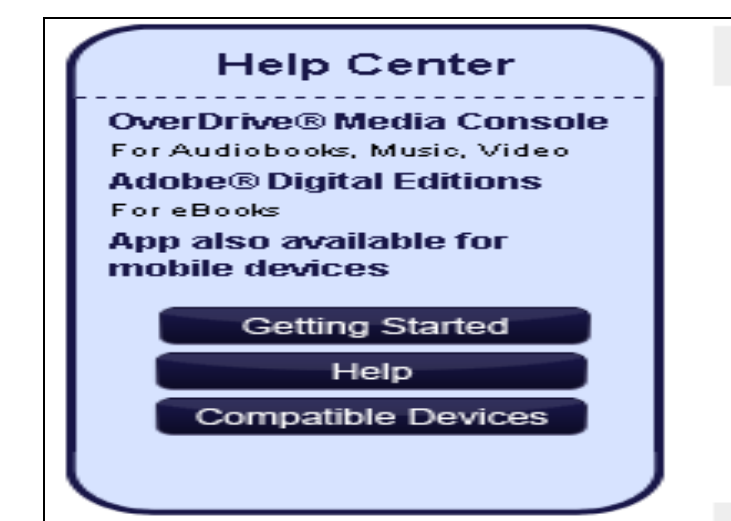

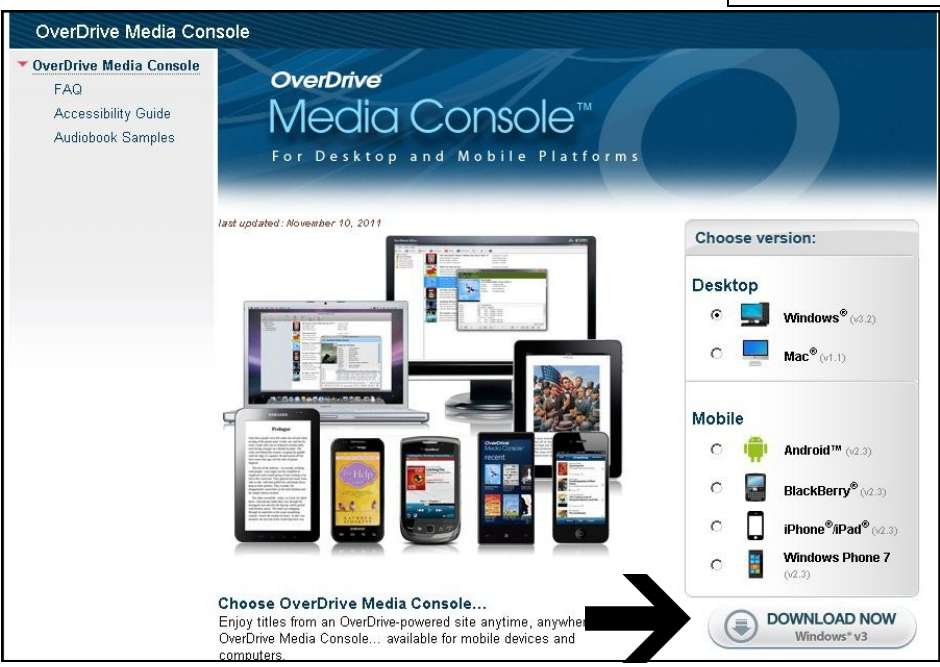

**A new screen will appear, click Download Now to download the program.**

Install the program on your computer, this may take a few minutes.

Once OverDrive Media Console is installed, you may continue to search for and select your audio books.

**Using your browser to go back to www.mediaondemand.org, sign in using the barcode number located on your Lansing Public Library card.** Your pin number is the last four digits of the phone you have on file with us. If you do not know your pin number, please contact the library (708) 474-2447.

**Search or browse for the audio books you wish to check out.** 

**Depending on your device, you will either use WMA or MP3 audio books.** Under each type there is a list of devices the audio book can play on.

Not all titles are available in each format.

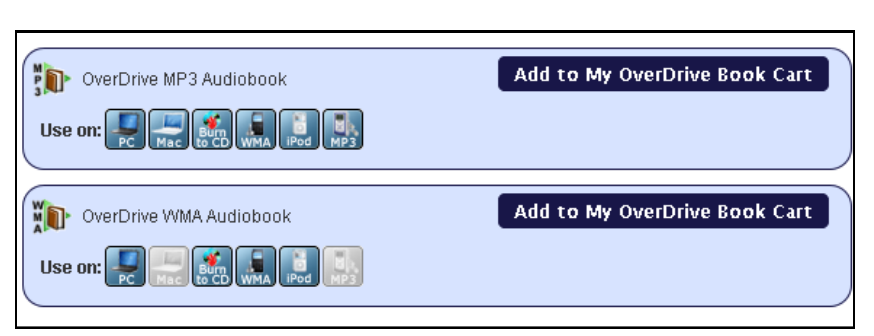

**If you are still unsure if your device will play the file, locate the "Suggested Portable Audio Device" link on the left side of the screen.** 

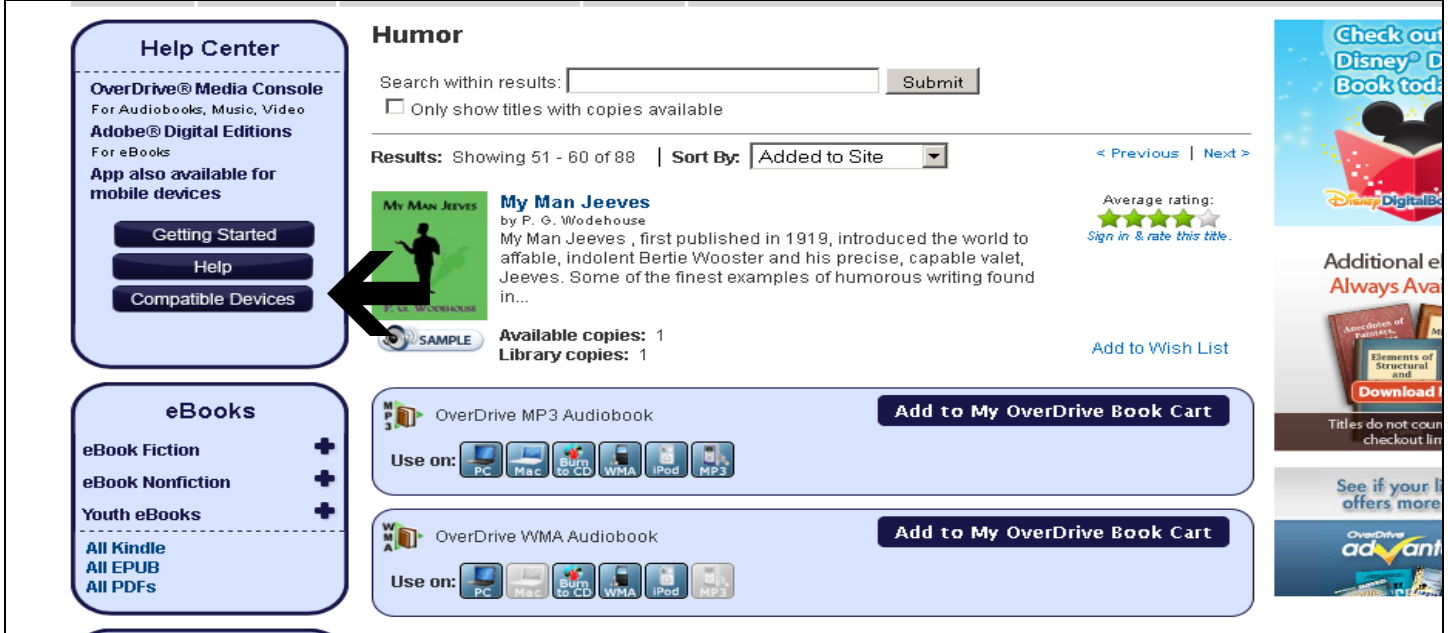

**Once clicked, you can view exactly what types of files are compatible with your device.** The list is done alphabetically by device, or you can narrow down the search by clicking the options provided.

**Not all eReading devices will support audio files.** There is an option at the bottom of the page to test audio.

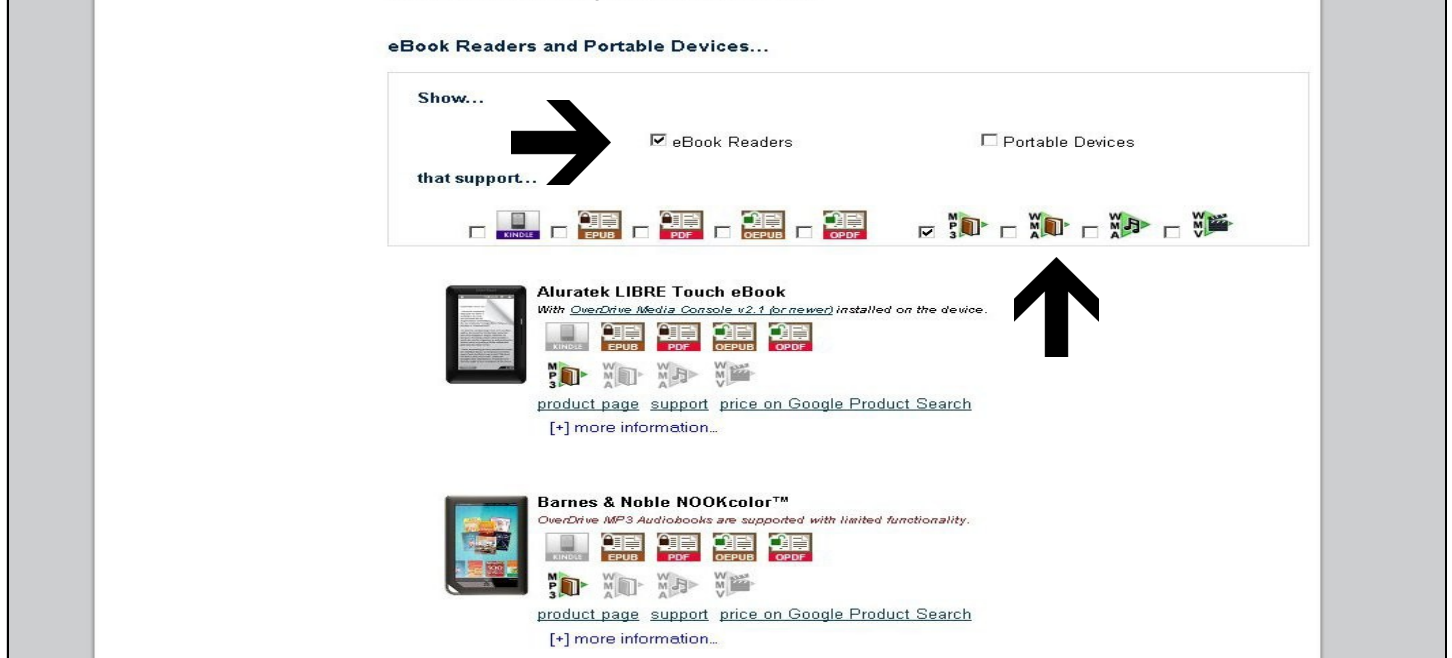

**Once you've determined the correct format of audio book, return to Media On Demand and add the audio book to your cart.** Once the book is added to your cart, you can check it out or browse for more material. There is a limit of 5 titles per library card.

**You can check out an audio book for 7 or 14 days, but you can not return the audio book early\*. (\*Users of Android or Blackberry app, may return audiobooks early.)**

**Once checked out they will remain checked out for the entire check out period.** 

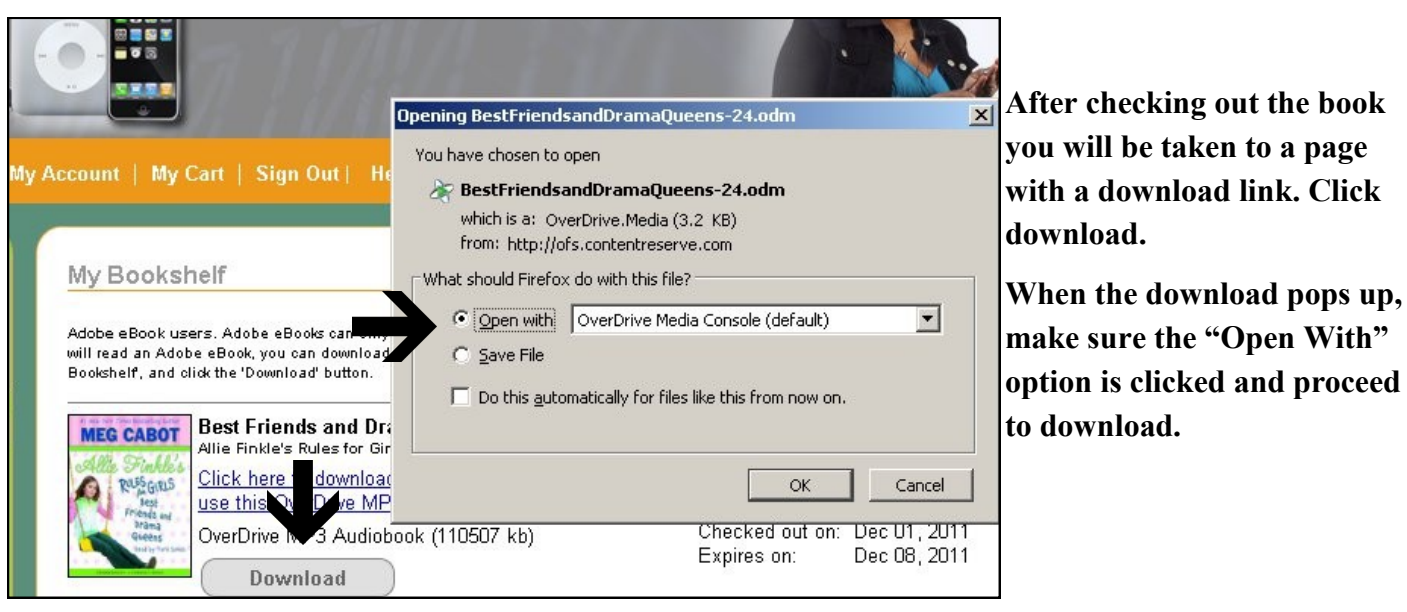

Media Library<br>View All Media<br>My Collections

## **The file will automatically start to download in OverDrive Media**

**Console.** From there you can select how many parts of the book you want to download at one time.

If you don't download the entire audio book at one time, you can continue to download the parts at a later time.

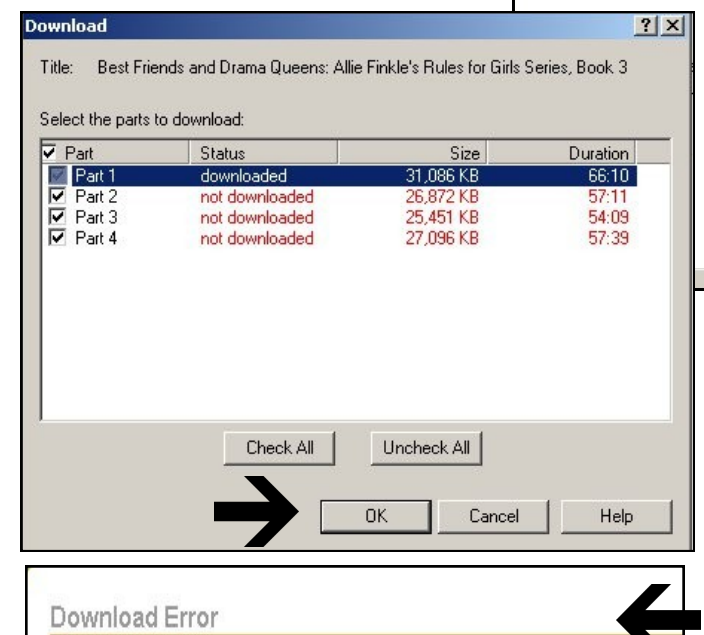

We're sorry, but an error occurred while processing your download.

Error code: 80131500 Error details: Failed call to fulfill the title. The fulfillment limit (3) for the requested title has been reached.

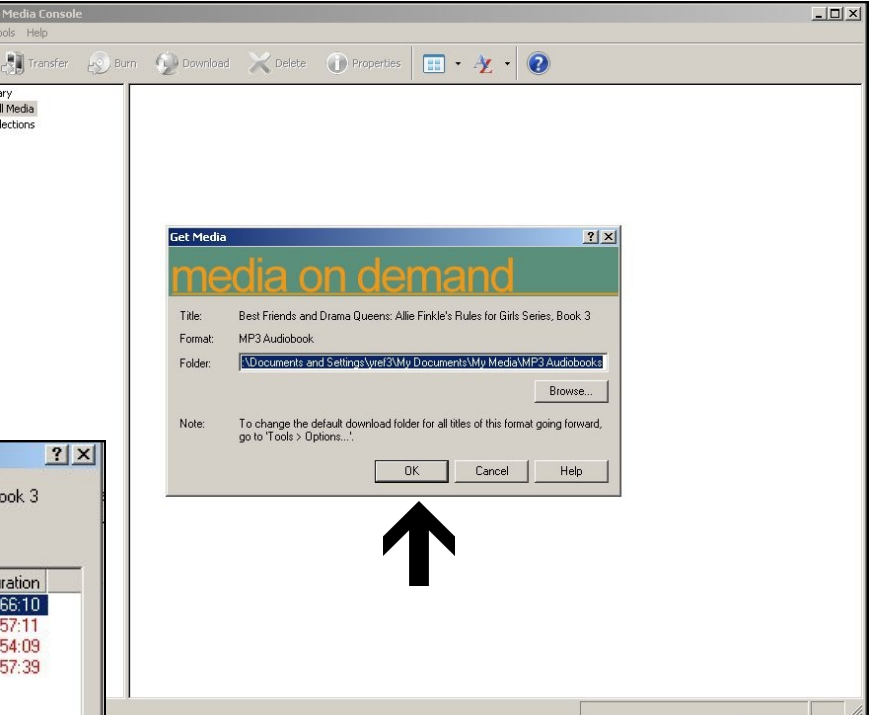

**The audio book will begin to download, the speed depends on your computer's internet speed.** The download bar will indicate when the files are finished downloading.

**If you delete the audio book from the OverDrive Media Console you can only download the audio book 3 more times.** This does not apply to downloading separate parts of the audio book. You can download missing parts or re-download missing parts for the entire check out period.

**Once the audio book has completed the download you may transfer the book to your device. All devices that accept audio books will work in the same way. Plug in your device using your USB cord.** Your device will not show up anywhere on the screen until you are transferring. If you are burning the audio book onto a CD, insert a blank CD into your computer.

**Click the Transfer icon on the top menu bar. If you are burning the audio book onto a CD, then click Burn. If you want to listen to the audio book on your computer, you can also hit Play to begin listening.**

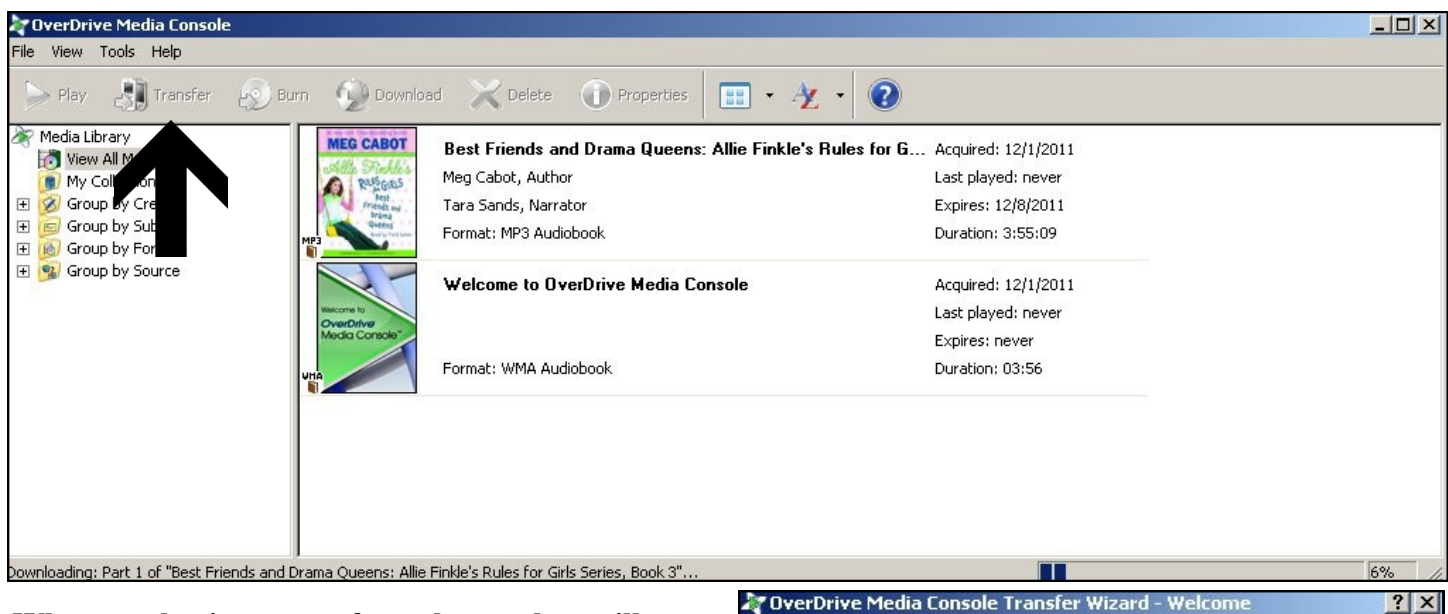

Welcome to the OverDrive Media Console Transfer Wizard.

"Best Friends and Drama Queens"

This wizard will quide you through the steps needed to transfer parts of the selected title to a portable device and/or the iTunes Library (iTunes is required; press F1 for

**When you begin to transfer or burn a box will appear. Follow the prompts given to download the audio book to your device.**

You can download as many parts of the audio book to your device as you want. You can always come back to download any missing parts at a later time.

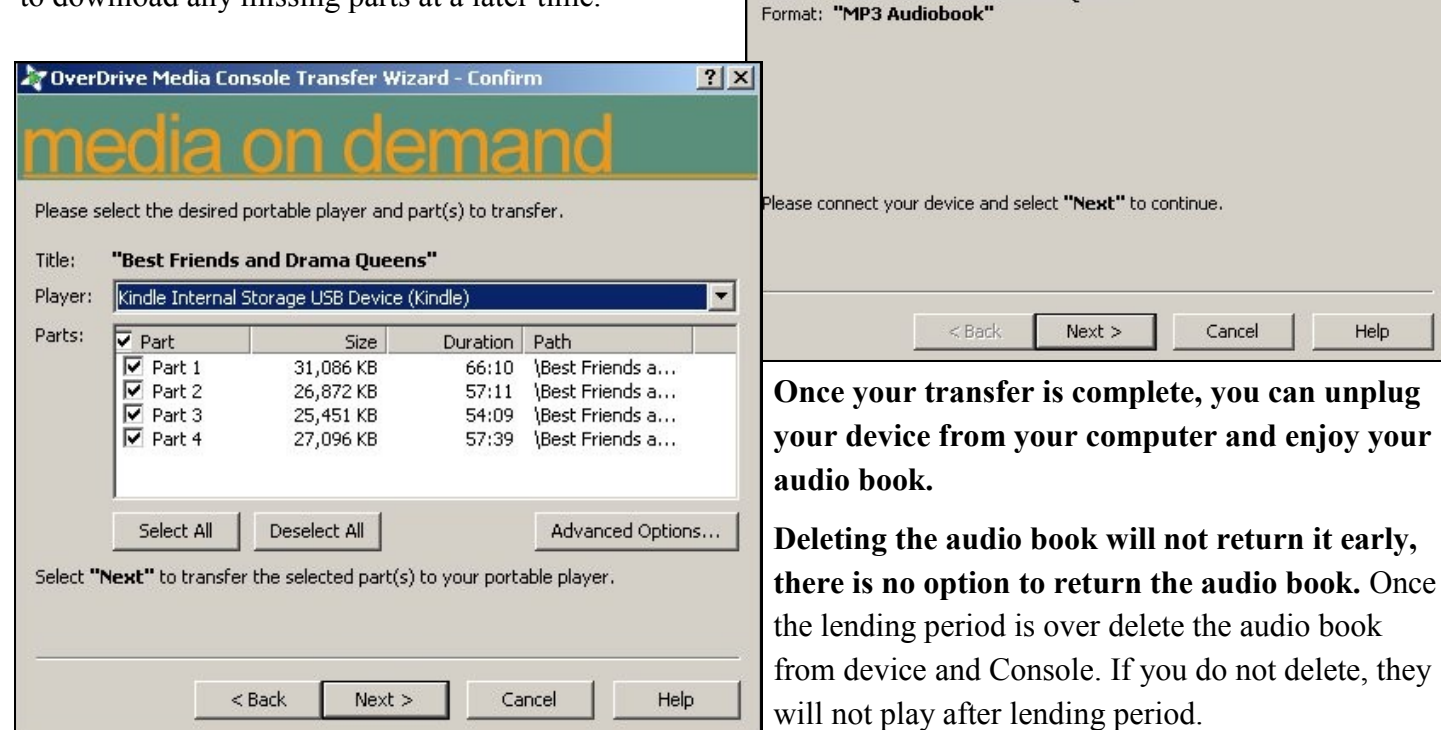

more information).

Title: